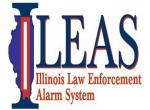

### ITTF STARCOM21 XTL2500

### aw Enforcement Mobile Radio-Quick Start Guide (B-Series Template)

October, 2012

Russ Gentry – ILEAS Communications Liaison 618-973-0139 rlgentry@ileas.org

**STARCOM21 talk-groups or channels** found on the Statewide Interoperability Template, should only be used as authorized by the Statewide Communications Interoperability Plan (SCIP) and the State Tactical Interoperable Communications Plan (TICP) which can be found at <a href="https://iema.illinois.gov/iema/SCIP.asp">https://iema.illinois.gov/iema/SCIP.asp</a>

**To locate talk-groups or channels** on the Statewide Interoperability Template (Page 2), follow these instructions. For the purpose of this guide, "mode", "channel" and "talk-groups" all mean the same thing.

# **Identify the controls of the XTL2500**

**Home Button** 

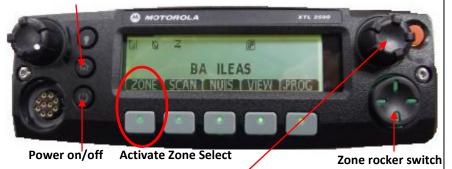

#### **STEP TWO:**

• Turn the talk-group/channel knob to the left or right until you see the talk-group or channel on the display. *You are moving down the template* (See Template-Pg 2).

NOTE: Emergency Button (orange button) not activated on most ITTF radios.

#### **STEP ONE:**

- Turn on the radio
- Press the button below "Zone" on the display to <u>Activate Zone Select</u>. Display will show current talk-group/channel and Zone.
- Press Zone rocker switch left or right to move through the Zones "BA-BI". You are moving across the top of the template (See Template-Pg 2).
- Locate the Zone you want "BA-BI".
- Press home button to Stop Zone Select.

Above are the most basic instructions to be used for reference only. Follow your policies and procedures.

#### **STARCOM21 Talk-groups**

| Talk-group                       | Assigned by               | Talk-group                    | Assigned by |  |
|----------------------------------|---------------------------|-------------------------------|-------------|--|
| <ul><li>IESMA</li></ul>          | EmergencyManagement       |                               |             |  |
| <ul><li>ILEAS</li></ul>          | Law Enforcement / COML    | North A                       | COML        |  |
| <ul><li>MABAS</li></ul>          | Fire and COML             | <ul><li>North B</li></ul>     | COML        |  |
| <ul> <li>PUBHLTH</li> </ul>      | Public Health and COML    | <ul> <li>Central A</li> </ul> | COML        |  |
| <ul> <li>IPWMAN</li> </ul>       | Public Works              | <ul> <li>Central B</li> </ul> | COML        |  |
| <ul> <li>INCDNT 1-2-3</li> </ul> | -4-5 Command Control/COML | South A                       | COML        |  |
|                                  |                           | South B                       | COML        |  |

Regional Talk-groups (Example: Agencies in IEMA Region 8 would use the talk-group named "RGN 8B")

- RGN B = Used for regional interoperability for incidents, events, and exercises. No permission is required. Unless told otherwise this is the talk group you should monitor.
- RGN A = Used as an extra regional talk group if the B Side is being used. But be sure to use the B Side first.

**Below is the State of Illinois Statewide Interoperability Template**. This Interoperability template is found in every STARCOM21 radio in Illinois. For small capacity radios such as those issued to universities, a smaller template was developed.

Notice below that Zones BA-BI run across the top of the template. "Zone\_" is the name of the group of talk-groups/channels in that column. That's why when searching for a talk-group/channel; you must first select the Zone. Once the Zone is selected use the talk-group/channel select knob to move up or down vertically in the template and locate the specific talk-group/channel you want.

IMPORTANT: If local STARCOM21 talk-groups have been added to the ITTF radio, their Zone names could be anything. The Statewide Interoperability template must remain the same.

**Zones BA-BB** are statewide talk-groups. When talking on these, you transmit statewide on the STARCOM21 platform. They are used for wide area operations and generally assigned by a Communications Unit Leader (COML). The "RGN" or regional talk-groups need no permission and are used for a local emergency, training, and exercises. When using the regional talk-groups start with the RGN\_B first. If additional talk-groups are needed use RGN\_A.

**Zones BC-BI** are tactical channels and are either direct talk indicated by a "D" or repeater channel, no "D". None are statewide. Repeater channels require a portable or fixed repeater station. They also need no permission for local emergencies, training and exercises. During Type 3 events a COML will assign these channels as needed.

Move across template for Zones

|   |      |    | Zone          |         |          |            |            |            |            |         |          |  |  |  |
|---|------|----|---------------|---------|----------|------------|------------|------------|------------|---------|----------|--|--|--|
|   |      |    | BA            | BB      | BC       | BD         | BE         | BF         | BG         | ВН      | BI       |  |  |  |
|   |      | 1  | IESMA         | RGN 2A  | 8CAL-90D | 7 CAL 50D  | 7 MOB 59D  | 7 CAL 70D  | 7 MOB 79D  | 7FTAC1D | 7MTAC9D  |  |  |  |
|   |      | 2  | ILEAS         | RGN 2B  | 8TAC-91D | 7 TAC 51D  | 7MOB59DA   | 7 TAC 71D  | 7MOB79DA   | 7FTAC2D | 7NTAC10D |  |  |  |
|   |      | 3  | MABAS         | RGN 3A  | 8TAC-92D | 7 TAC 52D  | 7 LAW 61D  | 7 TAC 72D  | 7 LAW 81D  | 7FTAC3D | 7NTAC11D |  |  |  |
|   |      | 4  | Pub Hith      | RGN 3B  | 8TAC-93D | 7 TAC 53D  | 7 LAW 62D  | 7 TAC 73D  | 7 LAW 82D  | 7GTAC4D | 7NTAC12D |  |  |  |
|   |      | 5  | <b>IPWMAN</b> | RGN 4A  | 8TAC-94D | 7 TAC 54D  | 7 FIRE 63D | 7 TAC 74D  | 7 FIRE 83D | 7GTAC5D | 7MTAC9   |  |  |  |
|   |      | 6  | Incidnt1      | RGN 4B  | 8CAL-90  | 7 TAC 55D  | 7 FIRE 64D | 7 TAC 75D  | 7 FIRE 84D | 7LTAC6D | 7NTAC10  |  |  |  |
|   |      | 7  | Incidnt2      | RGN 6A  | 8TAC-91  | 7 TAC 56D  | 7 MED 65D  | 7 TAC 76D  | 7 MED 86D  | 7LTAC7D | 7NTAC11  |  |  |  |
|   | Mode | 8  | Incidnt3      | RGN 6B  | 8TAC-92  | 7 GTAC 57D | 7 MED 66D  | 7 GTAC 77D | 7 MED 87D  | 7LTAC8D | 7NTAC12  |  |  |  |
|   | €    | 9  | Incidnt4      | RGN 7A  | 8TAC-93  | 7 CAL 50   | 7 MOB 59   | 7 CAL 70   | 7 MOB 79   | 7FTAC1  |          |  |  |  |
|   |      | 10 | Incidnt5      | RGN 7B  | 8TAC-94  | 7 TAC 51   | 7MOB59A    | 7 TAC 71   | 7MOB79A    | 7FTAC2  |          |  |  |  |
|   |      | 11 | North A       | RGN 8A  |          | 7 TAC 52   | 7 LAW 61   | 7 TAC 72   | 7 LAW 81   | 7FTAC3  |          |  |  |  |
|   |      | 12 | North B       | RGN 8B  |          | 7 TAC 53   | 7 LAW 62   | 7 TAC 73   | 7 LAW 82   | 7GTAC4  |          |  |  |  |
|   |      | 13 | Center A      | RGN 9A  |          | 7 TAC 54   | 7 FIRE 63  | 7 TAC 74   | 7 FIRE 83  | 7GTAC5  |          |  |  |  |
|   |      | 14 | Center B      | RGN 9B  |          | 7 TAC 55   | 7 FIRE 64  | 7 TAC 75   | 7 FIRE 84  | 7LTAC6  |          |  |  |  |
| 1 |      | 15 | South A       | RGN 11A |          | 7 TAC 56   | 7 MED 65   | 7 TAC 76   | 7 MED 86   | 7LTAC7  |          |  |  |  |
| ▼ |      | 16 | South B       | RGN 11B |          | 7 GTAC 57  | 7 MED 66   | 7 GTAC 77  | 7 MED 87   | 7LTAC8  |          |  |  |  |

## **Statewide Interoperability Template**

The IESMA talk-group located in Zone BA is monitored 24/7 by IEMA Communication Center for emergency only. They may monitor other talk-groups as well. I hope this has helped answer some question regarding this ITTF radio and the StarCom21 platform. If you need further information please contact me at any time.

Russell Gentry – ILEAS Communications Liaison